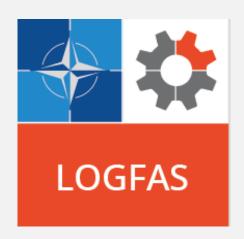

## LOGFAS 8.2.0 WHAT'S NEW

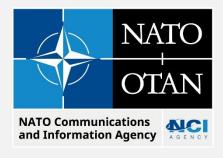

Copyright 2023 NCI Agency

## **CONDITIONS OF RELEASE**

This NATO document is released subject to the following conditions:

- 1. All NATO manuals and tutorials are intended for the users and administrators. This material is not to be reproduced, in part or in whole, and by any means for commercial use without prior written permission of the NATO Communications and Information Agency (NCI Agency).
- 2. The recipient agrees to use its best endeavours to ensure that the information herein disclosed, whether or not it bears a security classification, is not dealt with in any manner (a) contrary to the intent of the provisions of the Charter of the NATO Communications and Information Agency, or (b) prejudicial to the rights of the owner thereof to obtain patent, copyright or other likely statutory protection, therefore.

Copyright © All Years - NCI Agency. All rights reserved.

## **DOCUMENT CONFIGURATION MANAGEMENT**

| Version | Amendments       | Date        | Author       |
|---------|------------------|-------------|--------------|
| 0.1     | Initial draft    | 13 JUN 2023 | Andras Amann |
| 0.2     | Review           | 14 JUN 2023 | Rofel Marius |
| 1.0     | Released version | 16 JUN 2023 | Lukasz Pajak |

## **TABLE OF CONTENTS**

|      |                                                                                     | Page |
|------|-------------------------------------------------------------------------------------|------|
| 1    | Introduction                                                                        | 9    |
| 1.1  | Scope and organization of this document                                             | 9    |
| 2    | Built-in Help                                                                       | 11   |
| 2.1  | Scope                                                                               | 11   |
| 3    | New Features Introduced in LOGFAS 8.2.0                                             | 13   |
| 3.1  | ADAMS                                                                               | 13   |
| 3.2  | UMM                                                                                 | 14   |
| 4    | Bugs Fixed and Technical changes in LOGFAS 8.2.0                                    | 15   |
| 4.1  | ADAMS - Changing destination from MOVEMENTS PANEL                                   | 15   |
| 4.2  | ADAMS - Forces view, CRD Marker Wrong Status Color For Sourced UMLs                 | 15   |
| 4.3  | ADAMS - Gantt Show UnitMovement Overlaps option Broken                              | 15   |
| 4.4  | ADAMS - Graph View Crash with Overflow Exception                                    | 15   |
| 4.5  | ADAMS - Question to save on exit or DDP reload                                      | 15   |
| 4.6  | ADAMS - Selected Multiple Gantt Bars are not Moved Forward in The Gantt             | 15   |
| 4.7  | ADAMS - Stopover times are lost after changes                                       | 15   |
| 4.8  | ADAMS - Sync Planning Status For Self Deployed UML                                  | 15   |
| 4.9  | ADAMS/CORSOM - Mission Composer Change Priority by Drag-Drop is not working         | 15   |
| 4.10 | ADAMS/CORSOM - Transferring Items to Partial Mission Path                           | 16   |
| 4.11 | ADAMS/CORSOM - UMLs Partially Sourced Planning Statuses When DDP First              |      |
|      | Opened                                                                              | 16   |
| 4.12 | COMMON - Map Object Properties Panel                                                | 16   |
| 4.13 | COMMON - Using Server Maps is forgotten after module restart                        | 16   |
| 4.14 | CORSOM - DOCUMENTATION - Update of LOGFAS GIS View                                  | 16   |
| 4.15 | CORSOM - Max Assets Not Working in Mission Composer                                 | 16   |
| 4.16 | CORSOM - Purged tracks still shown on the map                                       | 16   |
| 4.17 | CORSOM - RSOM Location Filter Wrongly Excludes Unit Movements                       | 16   |
| 4.18 | CORSOM- Utilize Unallocated Capacity Issue in Mission Composer                      | 17   |
| 4.19 | CORSOM-ADAMS - Query Geolocations Issue                                             | 17   |
| 4.20 | EVE - Importing a .eve or .xml file with different Reference Data from the Database | 17   |
| 4.21 | GEOMAN - Error exporting Networks Security Labelling                                | 17   |
| 4.22 | GEOMAN - Error when saving edge data on multiple selected edges                     | 17   |
| 4.23 | GEOMAN - Locate Map Data directories reporting no content                           | 17   |
| 4.24 | GEOMAN - Showing Forces issue                                                       | 17   |
| 4.25 | GEOMAN - Undo button is no longer active after a failed attempt to save changes     |      |
|      | without providing an ID in the Multi-Row Editors                                    | 17   |
| 4.26 | GEOMAN/ADAMS/CORSOM - Changing Map Preferences When Modules Are Active              | 17   |
| 4.27 | LDM - DDP Import files overwrite planned times with INCORRECT execution times       | 18   |
| 4.28 | LDM - Error during the import of SPM Scenario containing SPM_PolicyElements         | 18   |
| 4.29 | LDM - Export - SPM Scenario Exports all NPS and FPH from Capability Review          | 18   |
| 4.30 | LDM - Export to TOPFAS 6.1 & 5.1 Type Fails                                         | 18   |
| 4.31 | LDM - Failed Import of Renamed FP                                                   | 18   |
| 4.32 | LDM - Not able to import TFE Parameters File LOGFAS 7xx versions                    | 18   |

## NATO UNCLASSIFIED

## TABLE OF CONTENTS

| 4.33 | LDM - TOPFAS export with security labels mixes Automatic and Manual information      |    |
|------|--------------------------------------------------------------------------------------|----|
|      | marking                                                                              | 18 |
| 4.34 | LDM/GEOMAN - Failed Route Tables with DDP Imports                                    | 18 |
| 4.35 | SDM - Scenario Animation Fails if Asset Type has no value in the LIM Cargo Bay Field | 18 |
| 4.36 | SETUP - Broken Internal Hash for Nation 2 Update File Deployed with LOGFAS 800       | 19 |
| 4.37 | SPM - Alternates records without commodity RIC                                       | 19 |
| 4.38 | SPM - Error When Generating Scenario Report                                          | 19 |
| 4.39 | SPM - Menu Options Not Accessible For Existing Sustainment Policy                    | 19 |
| 4.40 | TECH - SQL - LOGFAS 7 database cannot be upgraded to LOGFAS 8 when History was       |    |
|      | enabled                                                                              | 19 |
| 4.41 | UMM - Content Not Adaptable to Resizable Window in UMM                               | 19 |
| 4.42 | UMM - Deleting History from large database takes too long                            | 19 |

#### 1 INTRODUCTION

#### 1.1 SCOPE AND ORGANIZATION OF THIS DOCUMENT

#### 1.1.1 Audience

This document is designed for Operators familiar with LOGFAS 8.1.0 who are upgrading to LOGFAS 8.2.0. It can also be used by anyone who wants to learn the features fixed, introduced or improved in 8.2.0 release.

## **1.1.2** Scope

This document describes the key changes introduced in LOGFAS 8.2.0 releases impacting the work of Operators. It is not meant to teach basic skills but to update existing knowledge to the newest version of LOGFAS.

The full list of changes introduced in LOGFAS 8.2.0 can be found in the applicable LOGFAS Release Notes.

## 1.1.3 Organization

Following Chapters are organized by LOGFAS module. In each module features changed in versions 8.2.0 are compared with corresponding features of version 8.1.0.

## 2 BUILT-IN HELP

## 2.1 SCOPE

The built-in help structure, functionality and content are updated to completely reflect functionalities available in all LOGFAS 8.2.0 modules. Help Files are accessible through the Help main menu from each module.

## 3 NEW FEATURES INTRODUCED IN LOGFAS 8.2.0

#### 3.1 ADAMS

## 3.1.1 ADAMS - Delete Multiple DDPs At Once

## 3.1.2 LOGFAS 8.2.0 Functionality

Multiple DDP per Plan can be deleted at the same time from the Open DDP window.

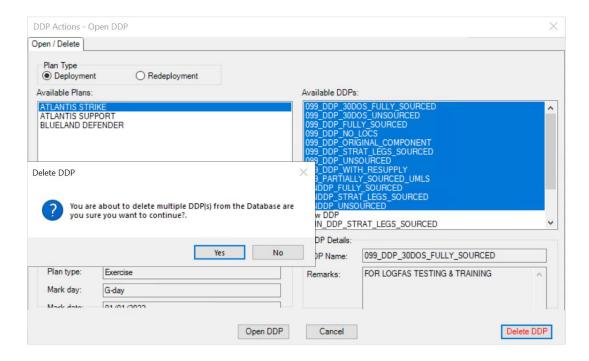

Figure 1 LOGFAS 8.2.0 Delete multiple DDPs.

## 3.1.3 LOGFAS 8.1.0 Functionality

DDPs can be deleted one at a time only.

## 3.2 UMM

## 3.2.1 UMM - Update Web User Details Only Possible by Update Password

## 3.2.1.1 LOGFAS 8.2.0 Functionality

Any property (email, phone number etc..) of a Web User in UMM can be edited without having to change the password.

## 3.2.1.2 LOGFAS 8.1.0 Functionality

Password update is required to update Web User properties in UMM.

## 3.2.2 TECH - UMM- Backup and restore users and permissions

## 3.2.2.1 LOGFAS 8.2.0 Functionality

An option is available to export/import users and permission to/from CSV file format .

An important note is for recreating PostgreSQL Login roles for the imported users still the standard UMM "create missing login roles" will have to be used .

## 3.2.2.2 LOGFAS 8.1.0 Functionality

No option is available in UMM to export/import users and permission data.

#### 4 BUGS FIXED AND TECHNICAL CHANGES IN LOGFAS 8.2.0

#### 4.1 ADAMS - CHANGING DESTINATION FROM MOVEMENTS PANEL

The LOC color is updated in the Graph view according to the changes made in the Movements panel for movement destinations and MOTs.

## 4.2 ADAMS - FORCES VIEW, CRD MARKER WRONG STATUS COLOR FOR SOURCED UMLS

The CRD marker reflects the correct situation with various combinations of sourced and unsourced movements. This was not the case in previous releases, when a road movement was sourced from HB to FD and another movement from the same force was still unsourced.

#### 4.3 ADAMS - GANTT SHOW UNITMOVEMENT OVERLAPS OPTION BROKEN

The Gantt detects and shows the overlaps in a consistent manner.

#### 4.4 ADAMS - GRAPH VIEW CRASH WITH OVERFLOW EXCEPTION

Graph view does not produce an overflow exception anymore, which used to happen because of technical reasons.

#### 4.5 ADAMS - QUESTION TO SAVE ON EXIT OR DDP RELOAD

When a DDP is reloaded, the Unsaved Changes prompt does not appears anymore for the following actions, which are automatically saved to the database:

- 1. Changing the destination of a Unit Movement
- 2. Deleting an Unit Movement
- 3. Sourcing Unit Movements using the Mission Composer or by "drag & dropping" causing changes to preceding and succeeding Unit Movements

The same behaviour occurs also after undoing changes made in the Mission Scheduler and after using the Manifest Viewer, which caused unused manifest items to remain in memory.

## 4.6 ADAMS - SELECTED MULTIPLE GANTT BARS ARE NOT MOVED FORWARD IN THE GANTT

All selected Component Gantt bars can now be moved according to the multi-selection.

## 4.7 ADAMS - STOPOVER TIMES ARE LOST AFTER CHANGES

When editing/adding/updating/deleting a location for a mission leg, the mission timings are recalculated only after the updated leg, all the previous ones will maintain the same time values.

#### 4.8 ADAMS - SYNC PLANNING STATUS FOR SELF DEPLOYED UML

The correct "Sourced" planning status is set by ADAMS for a "Self-Deployed" UML when attempting to manually change the planning status to "Unsourced", if the execution status of the UML is "Booked".

# 4.9 ADAMS/CORSOM - MISSION COMPOSER CHANGE PRIORITY BY DRAG-DROP IS NOT WORKING

Priority is updated accordingly when drag and dropping Asset Types in the Mission Composer and in Detailed Transportation Analysis.

#### 4.10 ADAMS/CORSOM - TRANSFERRING ITEMS TO PARTIAL MISSION PATH

The Mission Leg selection dialog has been removed from the sequence. ADAMS and CORSOM automatically identify and select the correct Mission Leg(s) on the target Mission and have it highlighted in the manifest after the transferring item(s).

This also means that ADAMS and CORSOM can deal with missions with looping itinerary (multiple sorties from the same origin and destination). If one sortie is full, the next sortie will be targeted with a load attempt, according to the target Asset Type capacity per each sortie, until all dragged items can be loaded. If the case, a dialog prompts whether the last sortie can be overloaded or not.

## 4.11 ADAMS/CORSOM - UMLS PARTIALLY SOURCED PLANNING STATUSES WHEN DDP FIRST OPENED

When a DDP is first opened, no "Partially Sourced" Planning statuses are shown anymore for UMLs with all of their inventory items completely loaded.

#### 4.12 COMMON - MAP OBJECT PROPERTIES PANEL

When not pinned, the Map Object Properties panel stays open for selected Geolocs or network edges (until the user clicks somewhere else) regardless of the "Map Objects" panel being pinned or not.

#### 4.13 COMMON - USING SERVER MAPS IS FORGOTTEN AFTER MODULE RESTART

The user's most recent map selection will now be remembered, whether as Local Maps or WMS. Upon opening the applicable modules (GEOMAN, ADAMS and CORSOM), the last option selected will be active.

## 4.14 CORSOM - DOCUMENTATION - UPDATE OF LOGFAS GIS VIEW

CORSOM Help File is updated with a diagram and the explanation of Lifecycle of Tracks in LOGFAS.

## 4.15 CORSOM - MAX ASSETS NOT WORKING IN MISSION COMPOSER

CORSOM behavior is aligned with ADAMS when using Max. Assets values with return legs in the Mission Composer.

## 4.16 CORSOM - PURGED TRACKS STILL SHOWN ON THE MAP

When reloading the DDP, CORSOM now removes tracks from the Map display if they no longer exist in the database.

## 4.17 CORSOM - RSOM LOCATION FILTER WRONGLY EXCLUDES UNIT MOVEMENTS

RSOM Filter logic for Movements and Missions is updated for a better result when -selecting RSOM Locations in a DDP. The basic principle is that once a Mission/Movement Leg Departs from an RSOM location, all following Legs are considered RSOM also. This better serves the purpose when the user fails to select all RSOM locations.

#### 4.18 CORSOM- UTILIZE UNALLOCATED CAPACITY ISSUE IN MISSION COMPOSER

Utilize unallocated capacity option now considers existing missions with spare capacity that are loaded also with the inventory of the UML(s) being sourced.

## 4.19 CORSOM-ADAMS - QUERY GEOLOCATIONS ISSUE

The behaviour is updated as when "Remove all GeoLocs from map" is used-, the GeoLocs being used in the DDP will be not visible on the map, but will continue to appear in the Map Objects tree view (where they are unchecked). The GeoLocs not used in the DDP will be removed from both the map and Map Objects tree view.

## 4.20 EVE - IMPORTING A .EVE OR .XML FILE WITH DIFFERENT REFERENCE DATA FROM THE DATABASE

When importing EVE files with reference data versions different that the target database, the import is still allowed (it used to appear as aborted), but the user is now prompted to continue. However, it is strongly recommended to import such files only if sure that data will not be corrupted.

#### 4.21 GEOMAN - ERROR EXPORTING NETWORKS SECURITY LABELLING

Exporting a network with the Classification including characters like <> -does not return errors anymore.

#### 4.22 GEOMAN - ERROR WHEN SAVING EDGE DATA ON MULTIPLE SELECTED EDGES

No error appears anymore when saving edge data for multiple edges selection.

#### 4.23 GEOMAN - LOCATE MAP DATA DIRECTORIES REPORTING NO CONTENT

No more misleading message appears anymore, that no content is available when it is present in the folder of DATA\Projects.

#### 4.24 GEOMAN - SHOWING FORCES ISSUE

Only selected Force(s) can be shown on the map according to their individual checkboxes activation in the Map Objects panel, under the "Forces By Profile" layer.

# 4.25 GEOMAN - UNDO BUTTON IS NO LONGER ACTIVE AFTER A FAILED ATTEMPT TO SAVE CHANGES WITHOUT PROVIDING AN ID IN THE MULTI-ROW EDITORS

The Undo button is now active and there is no need to provide an ID after a failed attempt to save changes in the Multi-Row Editors (e.g. runways, storage areas, throughputs etc.).

## 4.26 GEOMAN/ADAMS/CORSOM - CHANGING MAP PREFERENCES WHEN MODULES ARE ACTIVE

Certain Map preferences (Default Nation and Default Scenario and 2-letter code) updates are now shared between GEOMAN/CORSOM/ADAMS, without the need to restart the modules.

## 4.27 LDM - DDP IMPORT FILES OVERWRITE PLANNED TIMES WITH INCORRECT EXECUTION TIMES

When importing DDP files, the DDP missions planned times are no longer overwritten by EVE execution (estimated) times. Additionally, the content of the DDP files exported using LDM release 8.2.0 is updated, to avoid this issue also when importing to previous LOGFAS releases.

# 4.28 LDM - ERROR DURING THE IMPORT OF SPM SCENARIO CONTAINING SPM\_POLICYELEMENTS

No more error appears when importing a SPM scenario file with associated Geolocs not present in the target database.

#### 4.29 LDM - EXPORT - SPM SCENARIO EXPORTS ALL NPS AND FPH FROM CAPABILITY REVIEW

Only the applicable National Parameter Set (NPS) gets exported, according to the SPM scenario selection, instead of exporting all NPS-es.

#### 4.30 LDM - EXPORT TO TOPFAS 6.1 & 5.1 TYPE FAILS

An user-friendly error message is displayed when location types are not compatible with the selected TOPFAS type format.

#### 4.31 LDM - FAILED IMPORT OF RENAMED FP

No table failure occurs when importing a FP&H file with a Profile ID that was changed after having been exported from the same database it is being imported back to.

#### 4.32 LDM - NOT ABLE TO IMPORT TFE PARAMETERS FILE LOGFAS 7XX VERSIONS

FHXXXTFE\_Parameters.xml file is updated in KB 2023-01 "Not able to import FHXXXTFE\_PARAM.XML file" published on LOGNET.

# 4.33 LDM - TOPFAS EXPORT WITH SECURITY LABELS MIXES AUTOMATIC AND MANUAL INFORMATION MARKING

Now when we select "automatically generate information making" radio button when exporting to .xml TOPFAS format all the security label, classifications options will be cleared.

## 4.34 LDM/GEOMAN - FAILED ROUTE TABLES WITH DDP IMPORTS

No table failures occur when importing DDP files with missions using routes that have been copied (with network copies) or re-created (after being deleted) with the same names in the target database.

## 4.35 SDM - SCENARIO ANIMATION FAILS IF ASSET TYPE HAS NO VALUE IN THE LIM CARGO BAY FIELD

No error appears anymore when running a SDM Scenario with Asset Types without values for LIM capacity in the Cargo Bay Capacity tab.

#### 4.36 SETUP - BROKEN INTERNAL HASH FOR NATION 2 UPDATE FILE DEPLOYED WITH LOGFAS 800

No warning appears anymore for a broken hash, when applying the Nation 2 reference update file deployed with this release.

## 4.37 SPM - ALTERNATES RECORDS WITHOUT COMMODITY RIC

The OK button is now enabled only after providing a RIC value for the Alternate commodity record.

### 4.38 SPM - ERROR WHEN GENERATING SCENARIO REPORT

No more errors appear when generating Scenario Report.

#### 4.39 SPM - MENU OPTIONS NOT ACCESSIBLE FOR EXISTING SUSTAINMENT POLICY

Edit, Duplicate and Delete buttons are now enabled when right-clicking any record listed in Manage Sustainment Policies -window.

## 4.40 TECH - SQL - LOGFAS 7 DATABASE CANNOT BE UPGRADED TO LOGFAS 8 WHEN HISTORY WAS ENABLED

KB 2023-05 <u>"LOGFAS Database Maintenance"</u> is available on LOGNET to apply if database SQL upgrade fails due to this issue.

#### 4.41 UMM - CONTENT NOT ADAPTABLE TO RESIZABLE WINDOW IN UMM

In UMM, the content of "Role Manger window", "Member users" tab is automatically adapted to the size of the window.

#### 4.42 UMM - DELETING HISTORY FROM LARGE DATABASE TAKES TOO LONG

KB 2023-05 "LOGFAS Database Maintenance" is available on LOGNET to apply.

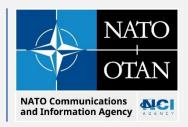